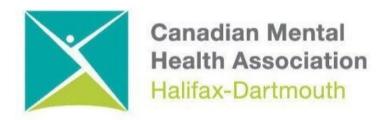

## GETTING THROUGH THE DIGITAL DOOR Checking Voicemail on An Android Phone

The **Getting Through the Digital Door program** has been made possible by the following funders

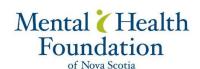

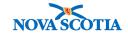

Building Vibrant Communities Program Nova Scotia Department of Communities, Culture, Tourism and Heritage

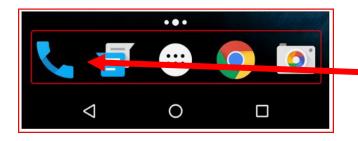

To check your voicemail, click the **PHONE BUTTON** on the dock or favourites tray.

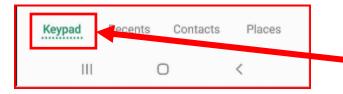

Q :

3

6

9

Contacts

1

Dial to add call

5

8

0

0

Phone

1

4

7 PQRS

\*

Keypad

111

On some phones you will have to click on the **KEYPAD BUTTON** to use the **KEYPAD**.

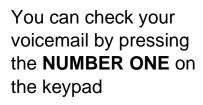

Depending on the company you have for your Android phone service you will be asked to press certain numbers to hear your voicemail.

You will be asked to either erase or save the message by pressing certain numbers and symbols.

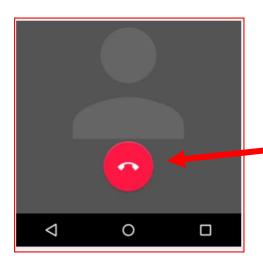

You can end the call by hitting the END CALL BUTTON